## **School District Data Updates**

## **User Access**

OPI Common Login is required to log into OPI Contact system. OPI Common Login means that the same user ID and password is used for OPI Contacts as for many other OPI systems (ex. MAEFAIRS). If you do not have access to the OPI Contacts application, email <u>CentralUpdates@mt.gov</u>.

## **Updating Data**

Use the link below to log into the OPI Contacts system using your OPI Common Login ID:

https://apps.opi.mt.gov/osp/ OPI Secure Portal

or i Secure rontai

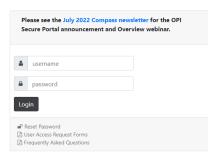

Once you login, you will see the home screen, which is shown below. Click on the <u>"Data Entry"</u> option to make the applicable changes. Note each entity user will only be able to see the data for the entities they are specifically authorized to manage. Each type of data entry has specific contact information as outlined below. Please note that while there are five types of data entry shown, County and EdOrg are not applicable to schools.

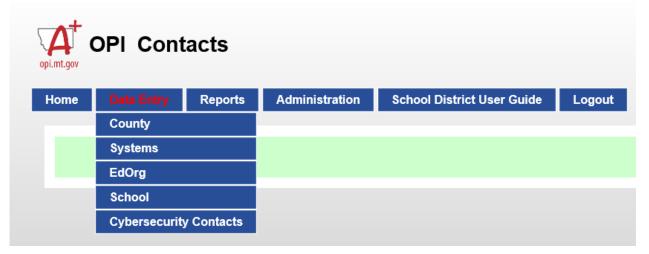

Systems – School contact data for Board Chair, Clerk/Business Manager, and Superintendent

School – School contact data for Principal

Cybersecurity Contacts – Contact data for cybersecurity contact

To verify or make a change to existing data, from <u>"Data Entry"</u> option, select the applicable option: "System," "School," or "Cybersecurity Contacts." <u>Please note: Most Schools will have to make</u> <u>changes to both Systems and Schools. Systems relates to Board Chair, Superintendent, and Clerk.</u> <u>School is for</u> <u>Principal data.</u>

You will select the location(s) assigned to you for updating. System and School codes have been preassigned so each school will only see their applicable codes.

| et<br>( | OPI Contacts                                                  | QPHome                                                                                             |  |  |  |  |  |  |  |
|---------|---------------------------------------------------------------|----------------------------------------------------------------------------------------------------|--|--|--|--|--|--|--|
|         | Home Data Entry Reports Administration Logout                 |                                                                                                    |  |  |  |  |  |  |  |
|         |                                                               | System Contacts                                                                                    |  |  |  |  |  |  |  |
|         | Select System: Elliston Elementary - 0812 SS Active Date: 077 | V2018 Change the SD Active Data to include a SD that is not active as of boday in the SD drapdown. |  |  |  |  |  |  |  |

Verify or update data as applicable:

|              |                                                  |                                                        |                              | System Contacts                                                                       |
|--------------|--------------------------------------------------|--------------------------------------------------------|------------------------------|---------------------------------------------------------------------------------------|
| Select Syst  | tem: Elliston Elemen                             | tary - 0812 V SS Act                                   | tive Date: 07/24/2018 Change | the SS Active Date to include a SS that is not active as of today in the SS dropdown. |
| Tera<br>Jodi | ne MI Last Name<br>Laughlin<br>Thomas            | Role   CHAIR Select   Delete   CLERK   Select   Delete |                              | Current data to verify or update. To update hit the " <b>Select"</b> button.          |
|              | ✓ Title:<br>Ime: First Name<br>Inber: ( ### ) ## | MI Last Name                                           | Fax Number: ( ### ) #        | ### - ####                                                                            |

|                             |                            |                                   |                                          |                           | System Contacts        |
|-----------------------------|----------------------------|-----------------------------------|------------------------------------------|---------------------------|------------------------|
| Select System               | Elliston Elementary - 0812 | SS Active Date: 07/24/            | 2018 Change the SS Activ                 | e Date to include a SS th | Choose "Select" to ge  |
| First Name                  | MI Last Name Role          | _                                 |                                          | $\rightarrow$             | the data to display.   |
| Tera                        | Laughlin CHAIR Sele        | Delete                            |                                          |                           | Make changes to the    |
| Jodi                        | Thomas CLERK Sele          | ect Delete                        |                                          |                           | data. Select the "Save |
| Role: CLERK                 | V District Clerk           |                                   |                                          |                           | button when you're     |
| Contact Name<br>Phone Numbe |                            | Thomas<br>xt: ##### Fax Number: ( | <b>; ; ; ; ; ; ; ; ; ; ; ; ; ; ; ; ;</b> | ####                      | done.                  |
| E-Mail: elliston            | ischool@blackfoot.net      |                                   |                                          |                           |                        |

Note: Contact information is limited to Chair, Clerk/Business Manager, and Superintendent in the System. Titles are automatically populated for consistency in role titles.

## To Add a new contact:

Go to the **"Data Entry"** option and select the System, School, or Cybersecurity Contacts. Add the new data and select the **"Save"** button.

|             |                    |                |                      |                             | S                                  | ystem Contacts                         |
|-------------|--------------------|----------------|----------------------|-----------------------------|------------------------------------|----------------------------------------|
| elect Syste | m: Elliston Elemen | tary - 0812    | SS Active Date: 07/2 | 4/2018 Change the SS Active | e Date to include a SS that is not | active as of today in the SS dropdown. |
| First Nam   | e MI Last Namo     | e Role         |                      |                             |                                    |                                        |
| Tera        | Laughlin           | CHAIR Select   | Delete               |                             |                                    |                                        |
| Jodi        | Thomas             | CLERK Select   | Delete               |                             |                                    |                                        |
| Role: CLER  | K 🗸 Title: Distric | t Clerk        |                      |                             |                                    |                                        |
| iontaat Nan | tat Jodi           | MI The         | mas                  |                             |                                    |                                        |
| hone Numl   | per: ( 406 ) 4     | 92 - 7676 Ext: | #### Fax Number      | :(###)###                   | <b>####</b>                        |                                        |
|             |                    |                |                      |                             |                                    |                                        |

Once the Save button has been selected you will see the new entry.

If you have questions or issues in the system please us via e-mail at <u>CentralUpdates@mt.gov</u>

Note: Contact information is limited to Chair, Clerk/Business Manager, and Superintendent in the System, and Principal in the School location. Titles are automatically populated for consistency in role titles.